## **Firebird**

Follow the instructions below to connect Yellowfin to a Firebird database.

Δ Yellowfin does not ship with the driver required for this connection due to licensing/paywall reasons. You will need to manually upload the driver through the [Plugin Manager](https://wiki.yellowfinbi.com/display/yfcurrent/Plugin+Management) or [Creating a Basic Data Source Connection.](https://wiki.yellowfinbi.com/display/yfcurrent/Creating+a+Basic+Data+Source+Connection)

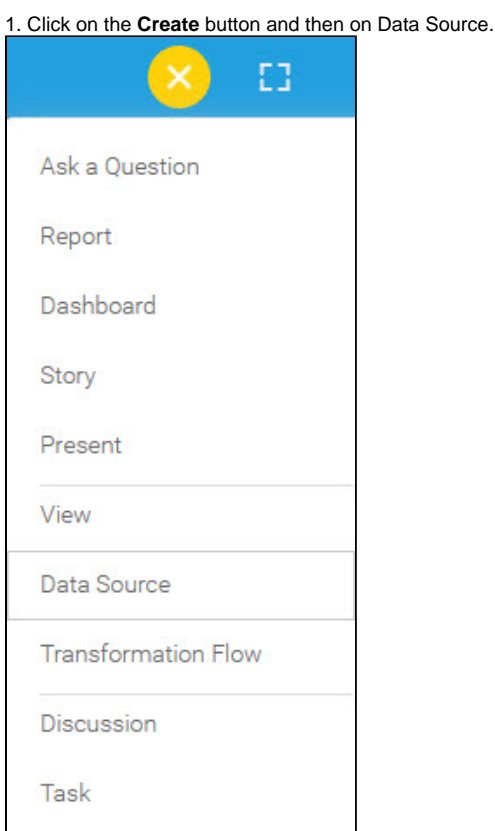

2. Select **Firebird** from the databases list.

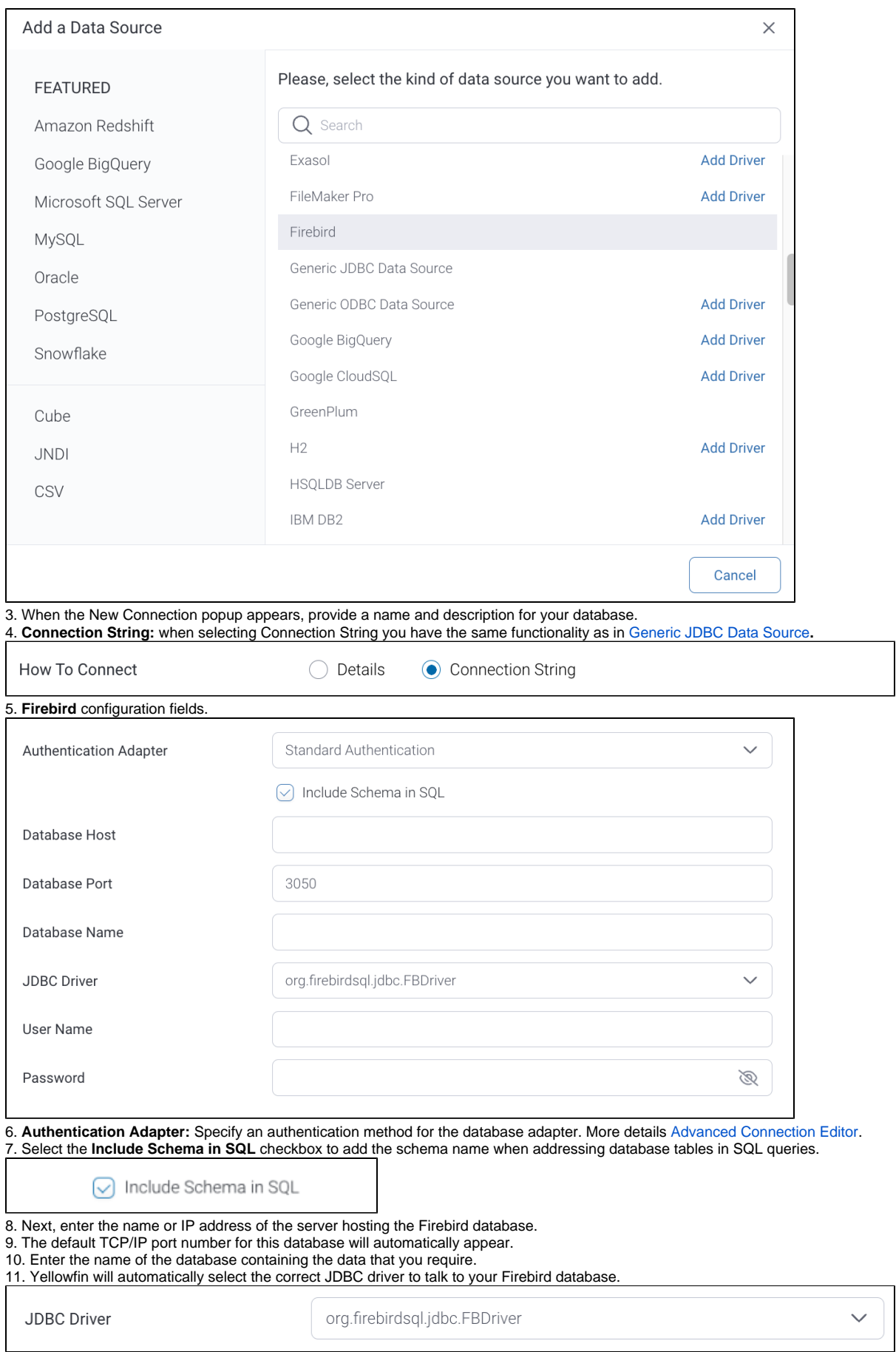

<sup>12.</sup> Toggle Advanced Settings to see more settings.

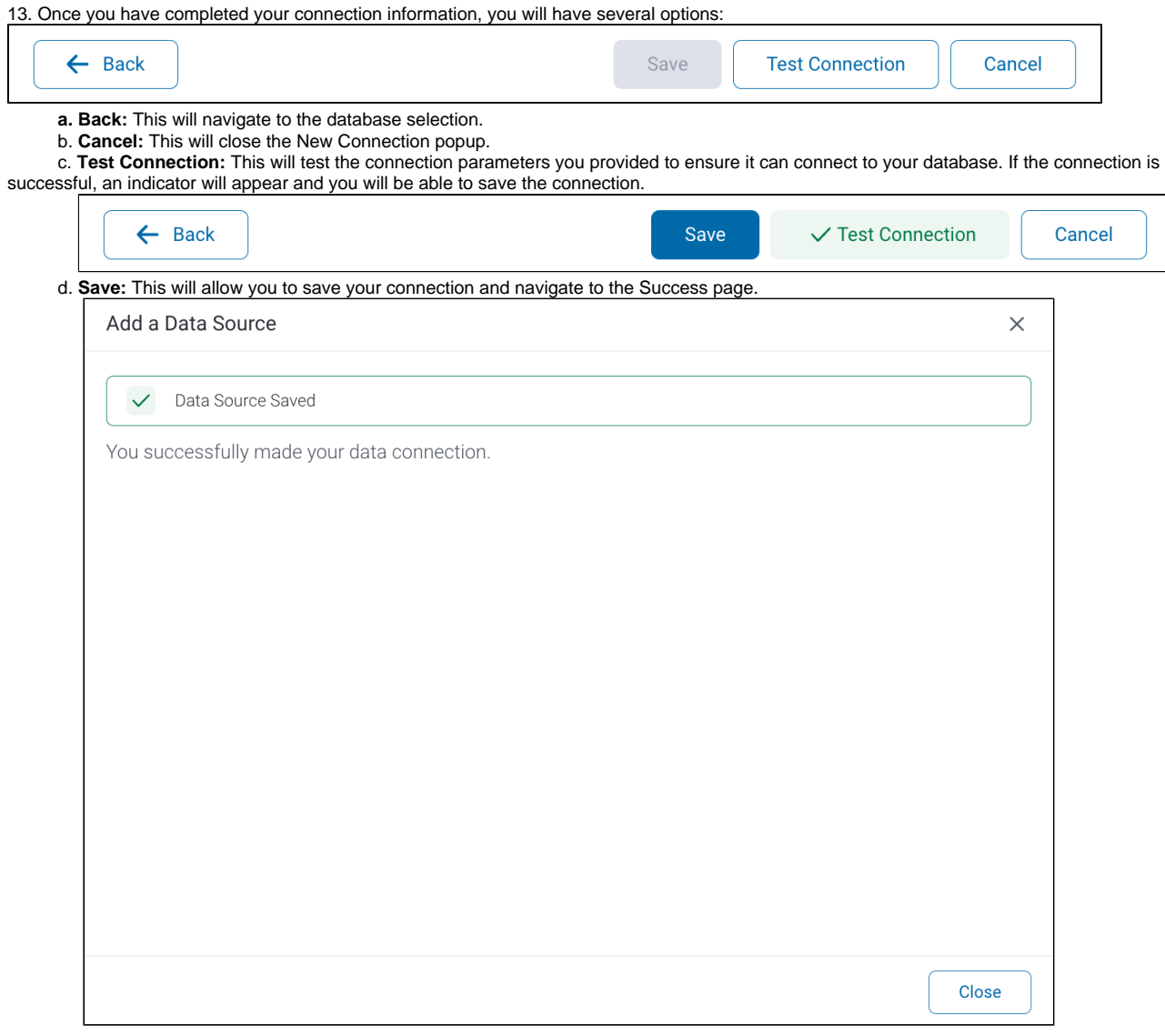